# **BENZING Express G2 BENZING Express G2 3 pasi pentru utilizarea rapida a ceasului 3 pasi pentru utilizarea rapida a ceasului**

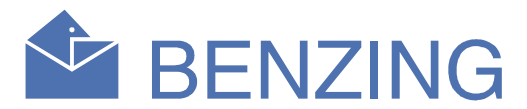

Dupa conectarea sursei de alimentare ecranul se va aprinde si va afisa logo BENZING si versiunea de software instalata. Ceasul va verifica toate dispozitivele conectate inainte de a afisa ecranul de start:

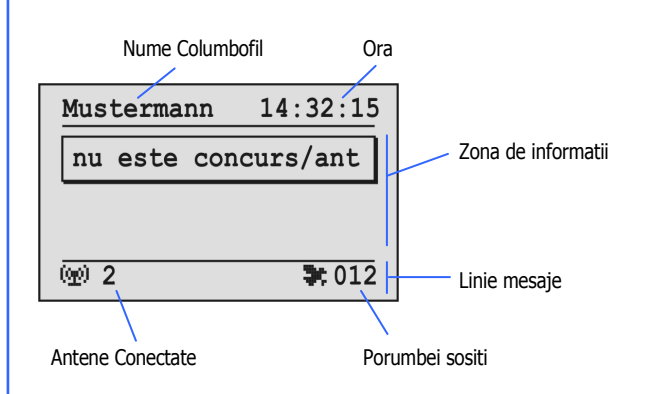

### Numele Columbofilului:

 Numele va fi afisat doar dupa ce datele vor fi introduse in ceas prin intermediul computerului.

#### Ora:

 Ora ceasului va fi afisata pe ecran. Ora este setata automat la Club in momentul in care incepe imbarcarea porumbeilor. *In timpul* concursurilor si antrenamentelor ora nu poate fi schimbata.

Nota: Daca exista concurs in desfasurare va fi afisat simbolul ( in linia de mesaje.

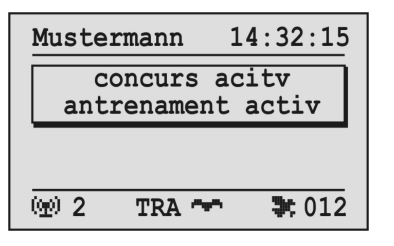

#### Zona de informatii:

 Este zona principala a ecranului. Daca sunt concursuri sau antrenamente active in ceasta zona va fi afisata lista cu porumbeii sositi. Se poate naviga prin lista cu cele doua butoane din mijloc.

#### Antene Conectate:

 Aici este afisat numarul total de antene conectate. Antenele sunt recunoscute automat de catre ceasul BENZING Express G2. La adaptorul de antene sunt leduri care indica daca antenele sunt conectate corespunzator.

#### Porumbei sositi:

 In cazul in care sunt concursuri sau antrenamente in desfasurare va fi afisat numarul total de porumbei sositi.

## *Pasul 2* Meniul Principal

#### Inceperea unui antrenament

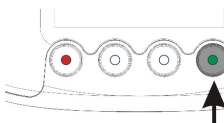

Apasati butonul verde pentru 3 secunde.

Pe ecranul ceasului va fi afisat mesajul "**Antrenament activ**" iar in linia de mesaje va fi afisat "**TRA**".

### Afisarea informatiilor porumbeilor sositi:

In momentul in care un porumbel trece peste antena EFA, senzorul este scanat si pe ecran va fi afisata ora sosirii.

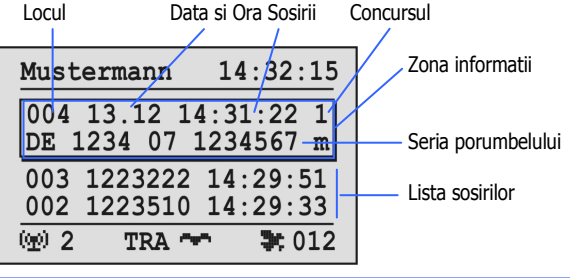

In zona informatii ultimul character afisat reprezinta concursul la care a fost imbarcat porumbelul..

= Porumbelul a sosit de la antrenament

"1".."8" = Numarul concursului de la care a sosit porumbelul.

Toti porumbeii sositi sunt afisati in lista de sosire in ordinea sosirii.

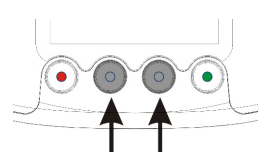

Cu butoanele din mijloc se poate naviga prin lista cu porumbeii sositi. Cand soseste un porumbel acesta va fi afisat pe ecran in zona de informatii.

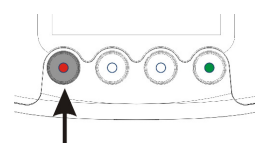

Daca se apasa butonul rosu o singura data se va iesi din lista si va fi afisat ultimul porumbel sosit.

#### Inchiderea antrenamentului

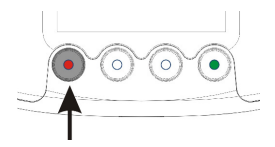

Daca de tine apasat timp de 3 secunde butonul rosu antrenamentul va fi inchis.

## *Pasul 3* Concursuri si Antrenamente

## *Pasul 1* Instalarea cesului in Crescatorie 1. Conectati ceasul BENZING Express G2 (A) la Adaptorul de antene (B) prin intermediul cablului de conectare (E). 2. Conectati toate antenele EFA (C) la Adaptorul de antene (B). 3. Conectati mufa alimentatorului (D) la Adaptorul de antene (B). 4. Conectati alimentatorul (D) la sursa de curent 220V (priza).  $\mathcal{A}$  $(A)$  Ceasul BENZING Express G2  $(B)$  Adaptorul de antene  $(C)$  Antena (G2) cu 3 m cablu D Alimentator  $\left(\widehat{E}\right)$  Cablu conexiune 5m  $(B)$  $(E)$  $( H )$ **BENZING**  $\circled{D}$ Se pot conecta maxim 4 antene min. 1 m (3 feet)  $\bigoplus$  $(F)$ **SENZING** Se pot conecta maxim 4 antene ACCESORII SUPLIMENTARE: $(F)$  Adaptor de antene secundar, pentru a putea conecta alte 4 antene EFA  $\left( G\right)$  Cablu pentru conectarea adaptoarelor de antene.  $(H)$  Antene G2 aditionale Informatii privind functionarea Adaptorului de Antene:

Dupa ce au fost conectate toate cablurile si s-a conectat sursa de alimentare adaptorul verifica automat antenele conectate. Ceasul este alimentat cu tensiune de la adaptorul pentru antene. Informatiile privind starea sistemului sunt aratate prin intermediul ledurilor aferente adaptorului (controler) pentru antene.

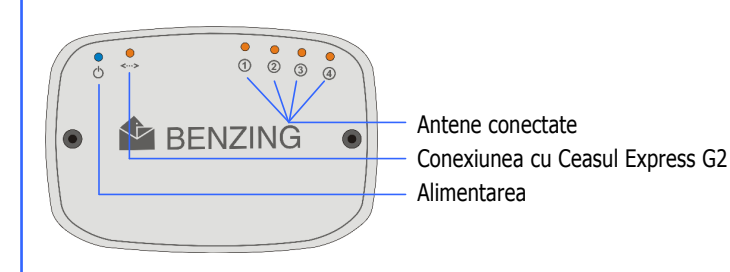

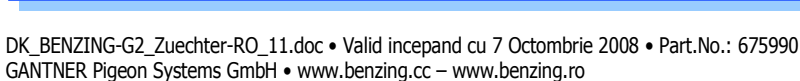

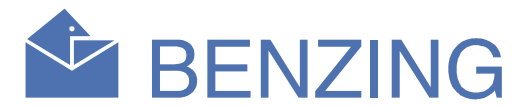

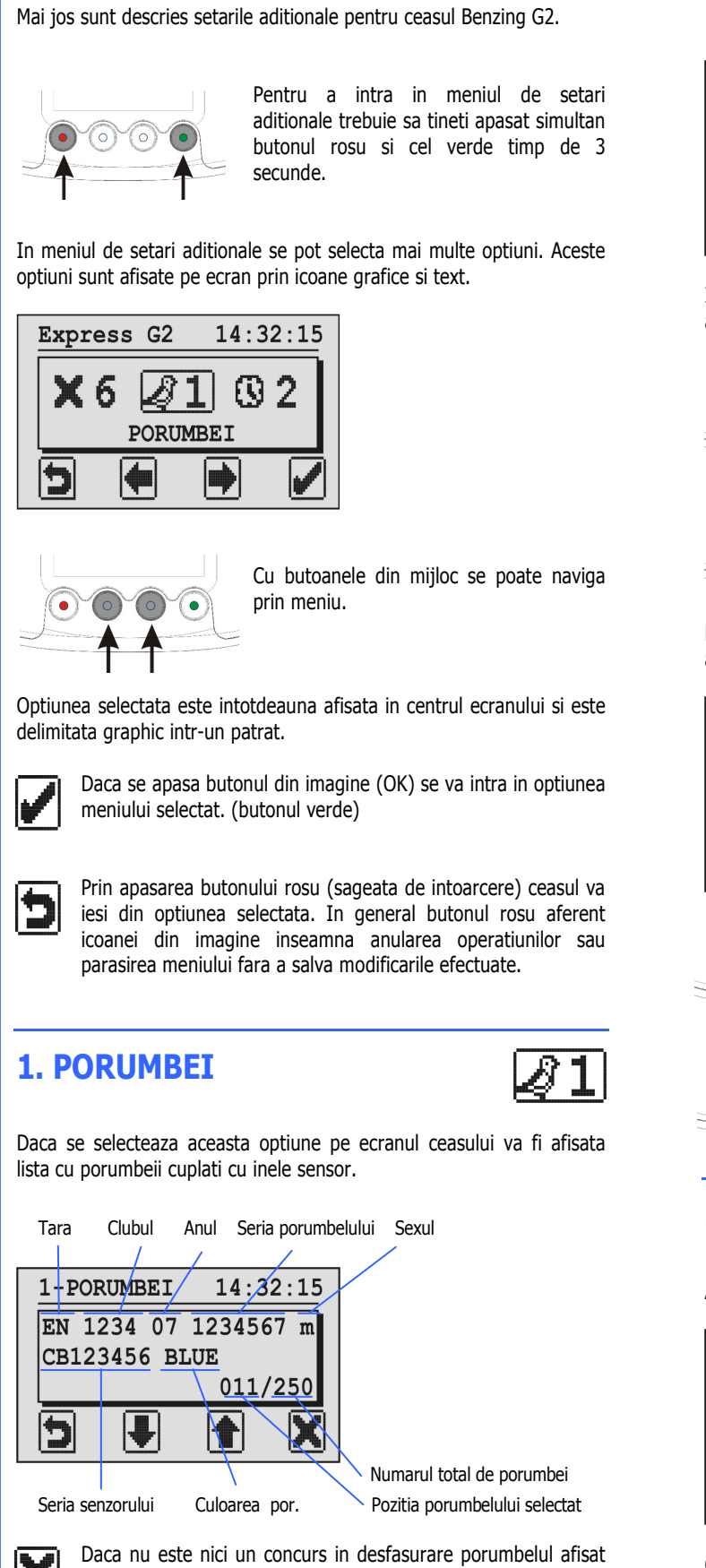

 $\overline{\textbf{X}}$ 

poate fi sters din memoria ceasului daca se tine apasat butonul din imagine timp de 3 secunde

Lista cu porumbeii cuplati: Toti porumbeii cuplati cu senzori vor fi tipariti.

Lista de sosiri: Toti porumbeii sositi si constatati vor fi tipariti.

## In acest meniu sunt afisate finformatii cu privire la antenele conectate.

Sunt afisate pentru fiecare controler de antene in parte numarul de serie, versiunea de software si versiunea hardware. Cele patru cercuri aferente fiecarui controler indica daca sunt conectate sau nu antenele. Toate antenele conectate vor avea un punct in centrul cercului corespunzator mufei unde sunt conectate.

Numerele afisate pe ecran de la pozitia cursorului pot fi modificate cu butoanele din mijloc.

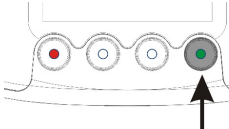

 $\left( \bullet \right)$ Daca se apasa butonul verde (OK) modificarile efectuate vor fi salvate.

> Daca se pune un senzor pe antena, ceasul va emite un semnal acustic, iar cercul aferent antenei testate va fi marcat cu semnul "X".

# 5. TIPARIRE

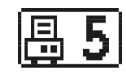

(p) 4

In acest meniu se pot tiparii listele cu porumbeii cuplati cu senzori si cei sositi de la concursuri sau antrenamente.

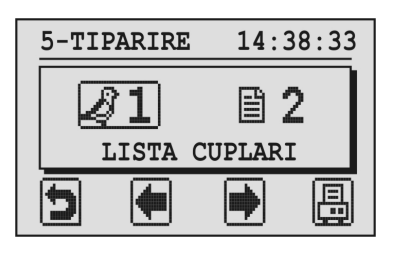

Antenele G2 = Antena conectata  $\overline{\mathsf{M}}$  = Test antena OK

Pentru a tipari listele este necesar sa conectati ceasul BENZING Express G2 la imprimanta prin intermediul clubPoint sau la PC care are instalat programului de tiparire.

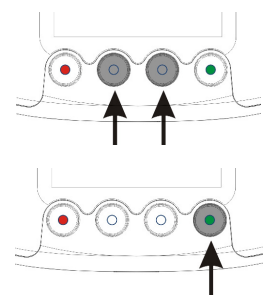

Cu butoanele din mijloc se poate selecta lista cu porumbeii cuplati sau lista de sosiri.

Daca se apasa butonul verde se va tipari lista selectata.

## 6. STERGE CONCURS

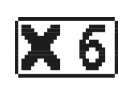

Dupa ce un concurs a fost inchis si evaluat la club si s-a tiparit lista cu porumbeii sositi, concursul trebuie sters. Porumbeii inscrisi la acest concurs pot sa fie imbarcati la alt concurs doar daca concursul este sters.

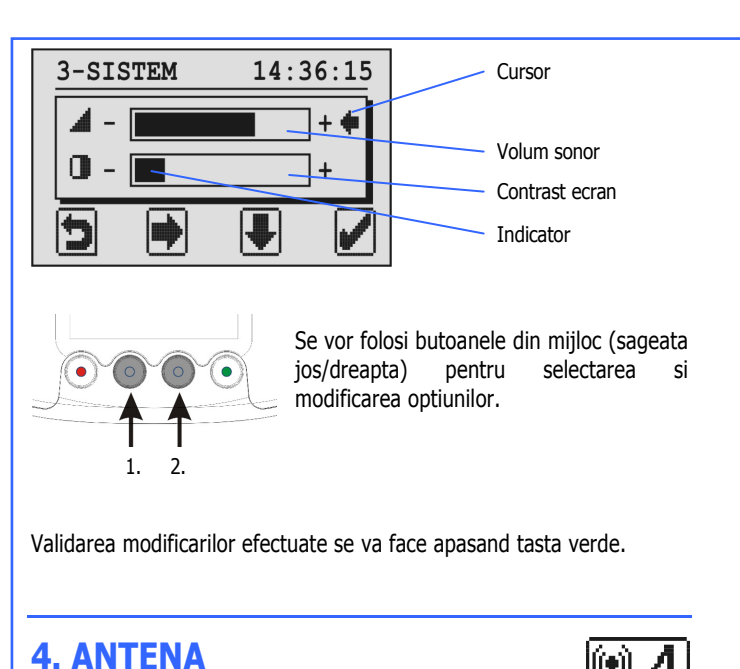

Nota: Daca nu sunt concursuri inchise ceasul va afisa un mesaj de avertizare.

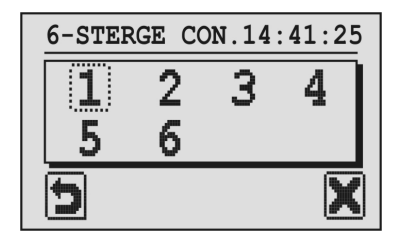

Ceasul Benzing G2 poate gestiona pana la 8 concursuri simultane. Toate concursurile oprite si evaluate vor fi afisate pe ecran.

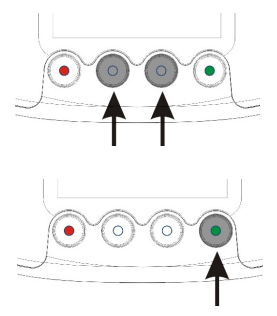

Cu butoanele din mijloc selectati concursul care trebuie sters. Concursul selectat va fi afisat intr-un patrat.

Apasati butonul verde "X" pentru a sterge concursul.

Un concurs poate fi sters doar daca a fost oprit si evaluat la Club.

In acest meniu se poate seta ora si data ceasului daca se efectueaza antrenamente in afara sezonului, iar ceasul nu indica ora corecta.

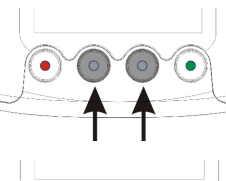

Cursorul poate fi mutat spre dreapta daca se apasa tasta verde.

Dupa ce cursorul a fost pus pe ultima cifra aferenta secundelor si se apasa butonul verde ceasul va arata ca in figura urmatoare:

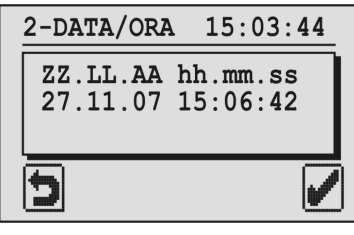

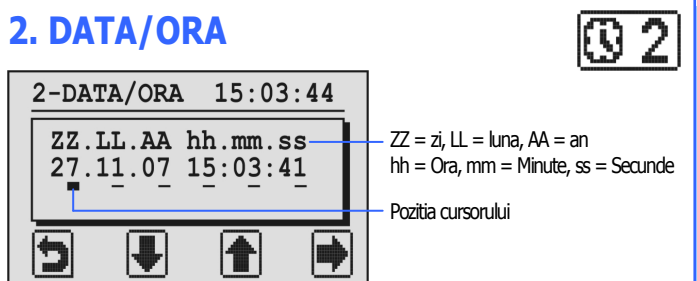

Daca se apasa butonul rosu modificarile efectuate nu vor fi salvate.

3. SISTEM

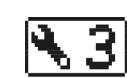

Aceasta optiune afisaza informatiile despre ceasul BENZING Express G2.

 $14:36:15$ 3-SISTEM 123456 Express G2: Software AT00.08b  $2.0$ Hardware  $\overline{0}\overline{C}$ Service ð  $\overline{\mathcal{F}}$ 

Cu butonul verde (cheia) este posibil sa se seteze volumul sonorului si contrastul ecranului.

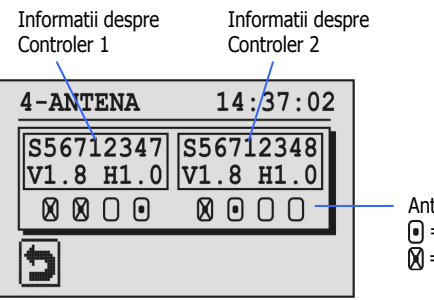

# **BENZING Express G2 Setari Aditionale**